УДК 681.5

# **ОСОБЕННОСТИ РАСЧЕТА, МОДЕЛИРОВАНИЯ И ОПИСАНИЯ КАСКАДНЫХ СИСТЕМ В MATLAB**

### **Бильфельд Николай Валентинович<sup>1</sup> , Володина Юлия Игоревна<sup>2</sup>**

*<sup>1</sup>Кандидат технических наук, доцент; Березниковский филиал Пермского национального исследовательского политехнического университета, Кафедра АТП; 618404, Пермский край, г. Березники, ул. Тельмана, 7; e-mail: bilfeld@mail.ru.*

*<sup>2</sup>Кандидат технических наук, доцент; Березниковский филиал Пермского национального исследовательского политехнического университета, Кафедра АТП; 618404, Пермский край, г. Березники, ул. Тельмана, 7; e-mail: julia\_volodina@mail.ru.*

*Произведено моделирование каскадной системы, в ходе которого возникла проблема определения передаточной функции каскадной системы для аналитического получения переходного процесса. Доказано, что эквивалентный объект, используемый во многих работах для моделирования и каскадная система – это не одно и то же. Переходные процессы, получаемые при использовании эквивалентного объекта, отличаются от реальных переходных процессов в каскадной системе управления. В результате исследований получено аналитическое выражение описания каскадной системы.* 

Ключевые слова**:** каскадная система управления, моделирование систем, simulink, MATLAB, переходный процесс, эквивалентный объект.

# **CALCULATION, MODELING AND DESCRIPTION FEATURES OF CASCADE SYSTEMS IN MATLAB**

### **Bilfeld Nikolay<sup>1</sup> , Volodina Yulia<sup>2</sup>**

*<sup>1</sup>PhD in Engineering, associate professor; Berezniki branch of the Perm National Research Polytechnic University, The Department ATP; 618404, Permsky krai, Berezniki, St. Telman., 7; e-mail: bilfeld@mail.ru.*

*<sup>2</sup>PhD in Engineering, associate professor; Berezniki branch of the Perm National Research Polytechnic University, The Department ATP; 618404, Permsky krai, Berezniki, St. Telman., 7; e-mail: julia\_volodina@mail.ru.*

*A simulation of a cascade system, during which the problem of determining the transfer function of a cascade system for analytical reception of the transient response occurred, is performed. It is proven that the equivalent object used in many modelling works and the cascade system are not the same. Transients obtained by using an equivalent object are different from real transients in a cascade control system. The analytical expression of the description of cascade system is received as a result of researches.*

Keywords: cascade control system, modeling systems, simulink, MATLAB, transient response, equivalent object.

## Введение

Каскадные системы управления используются достаточно часто. Условием использования каскадной системы является наличие внутреннего канала, инерционность которого меньше инерционности основного канала [1, 2, 3].

Структура каскадной системы приведена на рисунке 1.

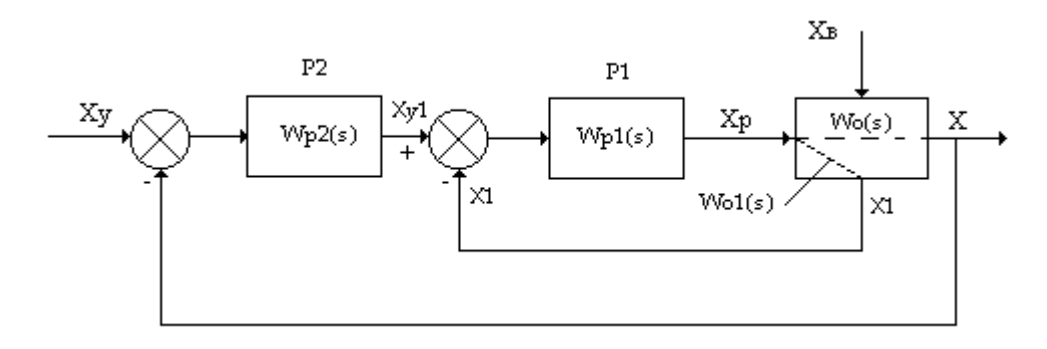

Рис. 1. Структура каскадной системы управления

В данной структуре:

- $Wo(s)$  передаточная функция основного канала;  $\overline{a}$
- $Wo1(s)$  передаточная функция внутреннего канала;
- $Wp1(s)$  передаточная функция стабилизирующего регулятора P1;  $\Delta \sim 10^{-10}$
- Wp2(s) передаточная функция корректирующего регулятора  $P2$ ;
- $X$  основной регулируемый параметр;
- $Xy y\pi$ равляющее воздействие;
- $Xp$  регулирующее воздействие.

Рассмотрим последовательность расчета одноконтурной и каскадной систем.

Расчет одноконтурной системы состоит из следующих этапов:

- Идентификация основного канала и получение передаточной функции объекта  $Wo(s)$ .

Расчет настроечных параметров регулятора и получение его передаточной функции, например,  $Wp(s)$ .

Моделирование замкнутой системы по управлению и возмущению, в каком-либо из пакетов, чтобы убедиться, что расчеты выполнены правильно, что сопряжено с дополнительными затратами времени [4].

Но сеголня, имея такой мошный пакет, как *MATLAB* лостаточно аналитически рассчитать передаточную функцию замкнутой системы, и построить график переходного процесса. Для этого достаточно выполнить последовательность команд:

$$
Wz = Wo/(1+Wo*Wp); step (Wz);
$$

Теперь посмотрим последовательность расчета каскадной системы:

- Идентификация основного канала и получение передаточной функции объекта Wo(s).
- Идентификация внутреннего канала и получение передаточной функции объекта  $Wo1(s)$ .
- Расчет настроечных параметров стабилизирующего регулятора и получение его передаточной функции, Wp1(s).

Расчет передаточной функции эквивалентного объекта (согласно рекомендации В.Я. Ротача) по формуле [5]:

$$
We(s) = \frac{Wo(s)Wp2(s)}{1+Wo1(s)Wp2(s)}
$$

Расчет настроечных параметров корректирующего регулятора и получение его передаточной функции.

И далее снова встает вопрос моделирования полученной системы. В результате моделирования получаются удовлетворительные переходные процессы, что говорит о том, что настройки корректирующего регулятора рассчитаны правильно, но если попытаться выполнить команды:

$$
Wz = We/(1 + We^*Wp2)
$$
; step  $(Wz)$ ,

мы не получим переходный процесс, соответствующий переходному процессу модели.

В результате проблема заключается в том, чтобы определить: какой должна быть передаточная функция каскадной системы, чтобы можно было аналогичным образом, аналитически получить переходный процесс [3].

Поиски готового ответа в литературе и интернете не привели к положительным результатам.

### 1. Пример расчета

Расчет производился в пакете «Многокритериальное исследование систем управления» с использованием MATLAB, разработанный на кафедре Автоматизации технологических процессов БФ ПНИПУ  $[6, 7]$ .

Передаточная функция основного канала имеет вид:

$$
Wo(s) = \frac{1}{80s^3 + 50s^2 + 20s + 1}.
$$

Передаточная функция внутреннего канала имеет вид:

$$
Wo1(s) = \frac{1}{30s^2 + 10s + 1}.
$$

#### 1.1. Расчет одноконтурной системы

Введем в панели «Передаточная функция» передаточную функцию основного канала, как показано на рисунке 2.

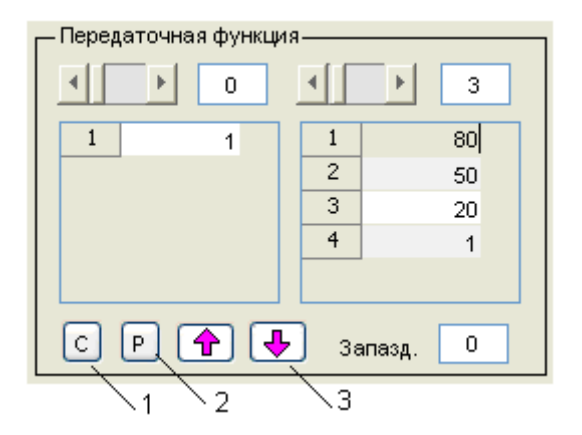

Рис. 2. Панель «Передаточная функция»

Скопируем ее в буфер обмена, нажатием кнопки «С» (п. 1, рис. 2). Перейдем в модуль «Калькулятор передаточных функций» и вставим ее в панель «W1», нажатием кнопки «P» (п. 2, рис. 2).

- На панели «Расчет в *Matlab»* нажмем кнопку «SISO» (п. 1, рис. 3).

#### Сетевое научное издание «Системный анализ в науке и образовании» Выпуск №1, 2020 год

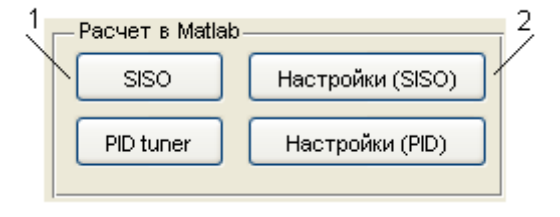

*Рис. 3. Панель SISO*

В результате откроется главное окно программы «Control and Estimation tool Manager», приведенное на рисунке 4, и окно с корневым годографом [\[8,](#page-11-7) [9\]](#page-12-0).

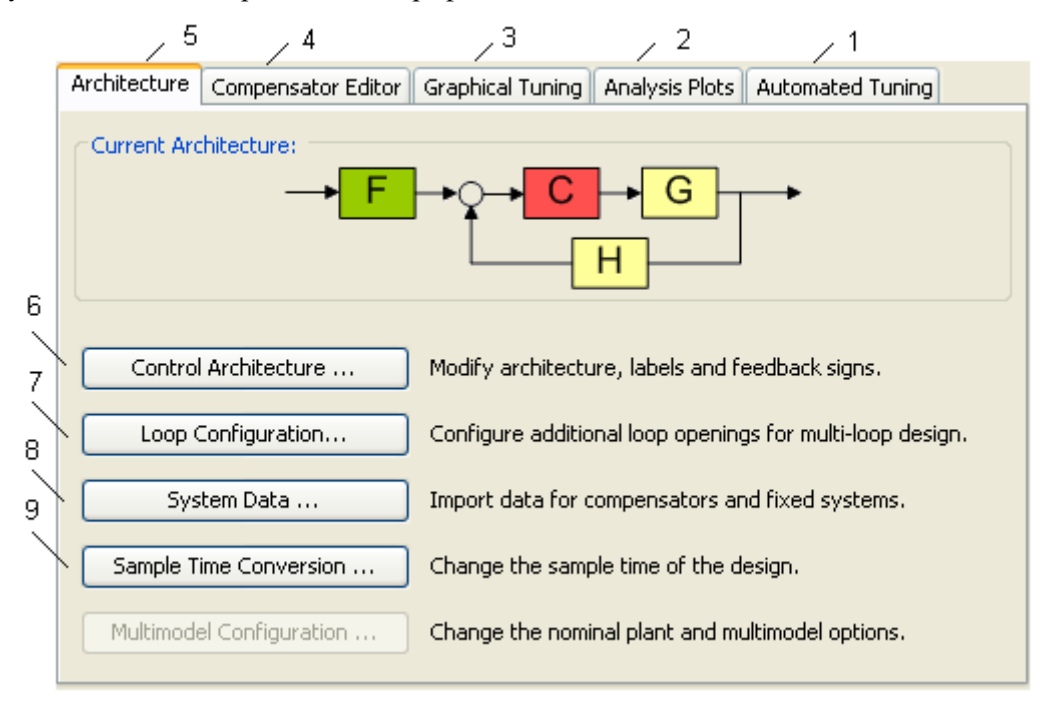

*Рис. 4. Главное окно SISO tools*

- Выберем вкладку «*Automated tuning*» (п. 1, рис. 4).
- В отрывшемся окне установим значения, как показано на рисунке 5.

- Нажмем кнопку «*Update Compensator*» (п. 1, рис. 5). В результате передаточная функция регулятора (*С*) примет вид, приведенный на рисунке 5 (п. 2, рис. 5).

- Выполним меню «*File* > *Export*». В результате откроется окно, приведенное на рисунке 6.

#### Сетевое научное издание «Системный анализ в науке и образовании» Выпуск №1, 2020 год

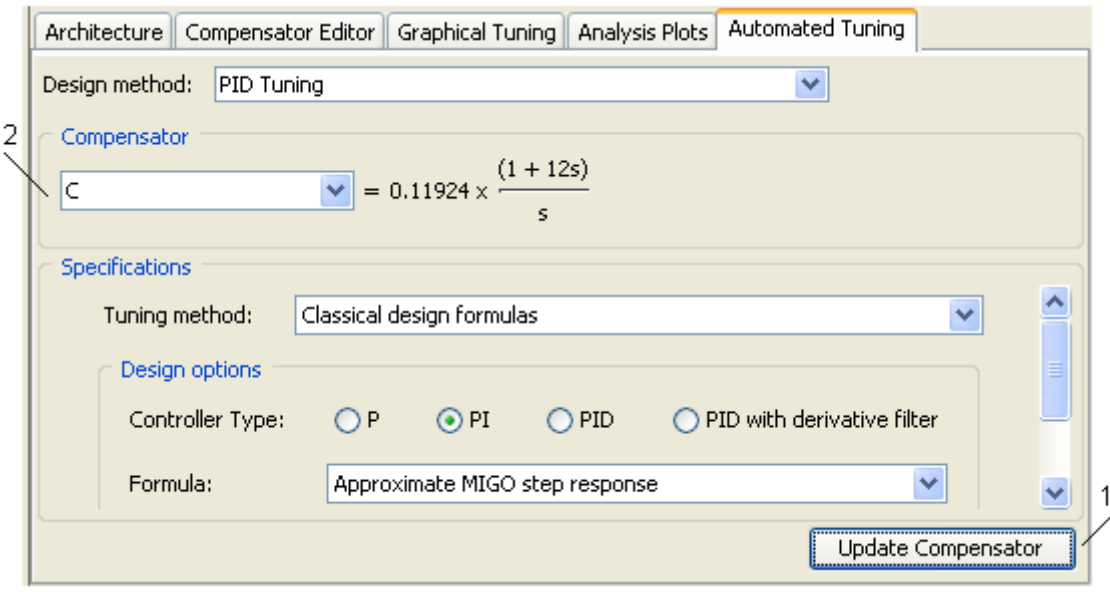

*Рис. 5. Окно расчета регулятора*

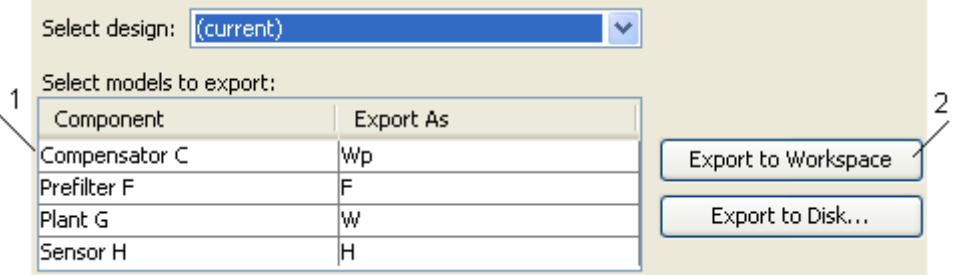

*Рис. 6. Окно экспорта*

- Выделим строку «*Compensator C*» (п. 1, рис. 6) и нажмем кнопку «*Export to Workspace*» (п. 2, рис. 6).

- Закроем *SISO tools*.
- Нажмем кнопку «Настройки *SISO*» (п. 2, рис. 3).
- В открывшемся окне на запрос имени введем «*Wp*».

- В результате, в окне «Результаты расчета» (рис. 7) получим настроечные параметры регулятора.

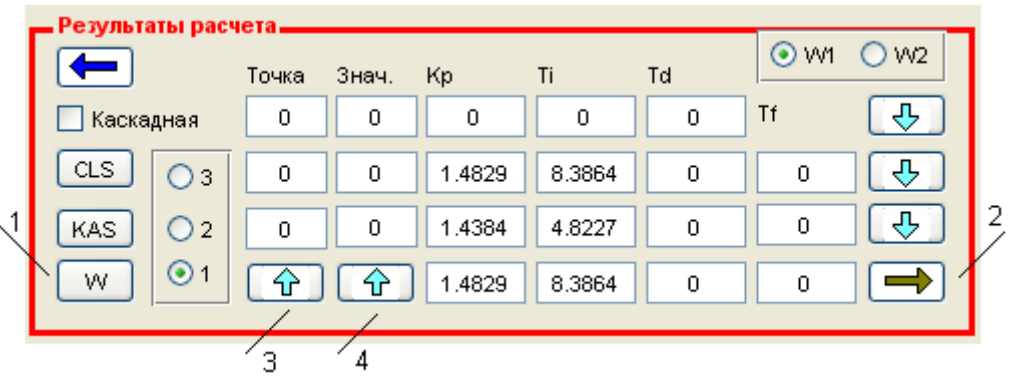

*Рис. 7. Настроечные параметры одноконтурной системы*

Итак, для одноконтурной системы получили: *Kp* = 1.48, *Ti* = 8.3.

- Для построения переходного процесса нажмем кнопку «*W*» (п. 1, рис. 7). В результате получим переходный процесс, приведенный на рисунке 8.

- Нажмем кнопку со стрелкой вверх (п. 3, рис. 7), чтобы переместить настройки.

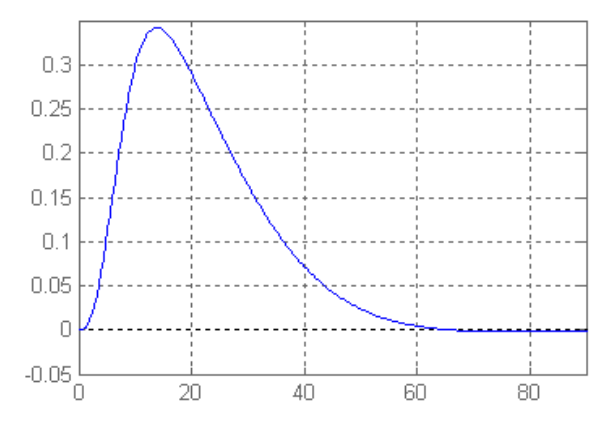

*Рис. 8. Переходный процесс в одноконтурной системе*

### **1.2. Расчет внутреннего контура**

Внутренний контур будем рассчитывать аналогичным образом. В результате получим настроечные параметры:  $Kp = 1.43$ ,  $Ti = 4.8$ .

Переходный процесс, приведен на рисунке 9.

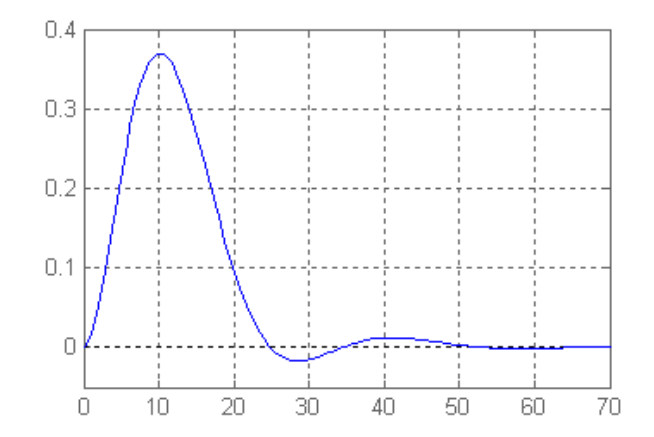

*Рис. 9. График переходного процесса во внутреннем контуре*

#### **1.3. Расчет каскадной системы**

Итак, мы поместили в модуль калькулятора передаточную функцию основного канала в панель «*W*1», передаточную функцию внутреннего канала в панель *W*2, и настройки регулятора внутреннего контура в панель «Регулятор».

Передаточная функция эквивалентного объекта рассчитывается по формуле:

$$
We(s) = \frac{Wo(s)*Wp1(s)}{1+Wo1(s)*Wp1(s)}.
$$

- Нажмем кнопку «Э1» в модуле «Калькулятор» на панели «Операции». В результате получим передаточную функцию эквивалентного объекта.

- Нажмем кнопку «*MNR*» (на панели «Операции с константой») для сокращения.

В результате получим передаточную функцию, с третьим порядком числителя и шестым порядком знаменателя, приведенную на рисунке 10.

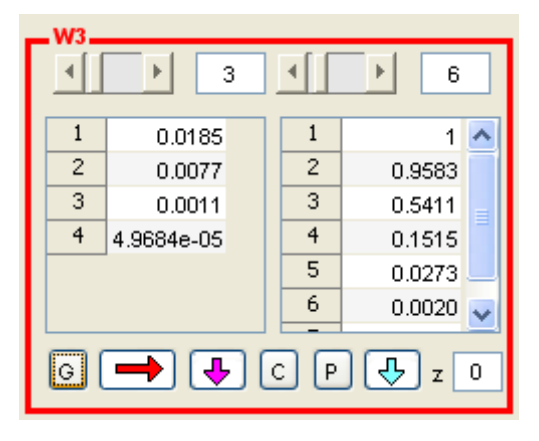

*Рис. 10. Передаточная функция эквивалентного объекта*

- Нажмем на кнопку «*G*». В результате получим переходный процесс, приведенный на рисунке 11.

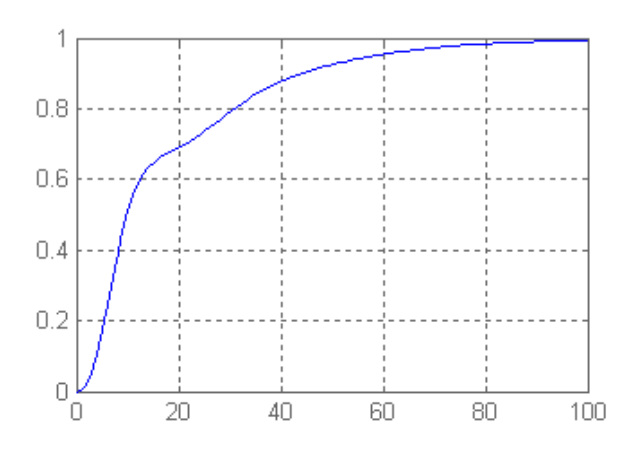

*Рис. 11. Динамическая характеристика эквивалентного объекта*

- Рассчитаем настройки для эквивалентного объекта, аналогичным методом. В результате получим  $Kp = 0.94$ ,  $Ti = 9.67$ .

Выполним команды:

$$
Wz = Wo/(1+Wo*Wp)
$$
; step $(Wz)$ ;

В результате получим переходный процесс, приведенный на рисунке 12.

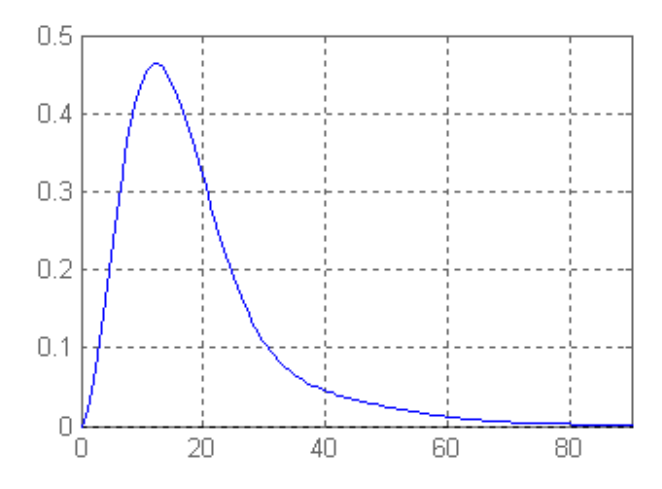

*Рис. 12. Переходный процесс в каскадной системе*

# *2. Моделирование системы*

- Чтобы получить переходный процесс, перейдем в модуль «*Simmodel*» [\[10\]](#page-12-1).

- На панели «Передаточная функция» нажмем кнопку «*Open*» и откроем модель «*Kascad*3». В результате откроется модель, приведенная на рисунке 13.

- Введем настройки внутреннего (*PID*2) и внешнего (*PID*1) регуляторов.
- В осциллографах модели уже назначены имена массивов, передаваемых в *MATLAB*.
- Запустим модель.
- В поле (п. 1, рис. 14) введем имя массива «*GR*3».
- Нажмем кнопку «*Ok*» (п.2, рис. 14).
- В результате получим переходный процесс, приведенный на рисунке 15.

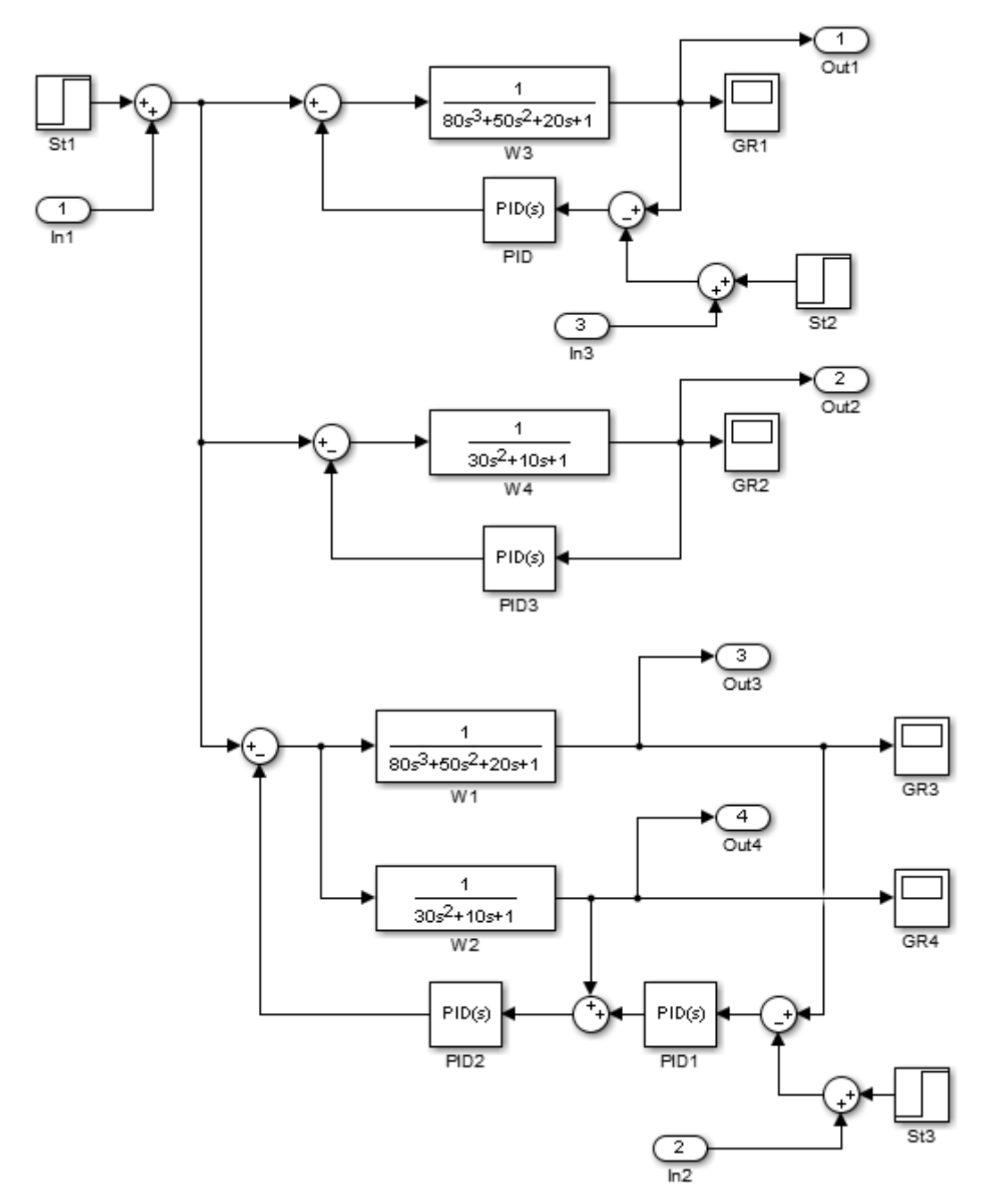

*Рис. 13. Модель каскадной системы*

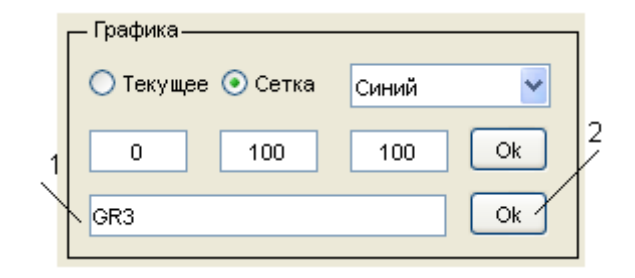

Рис. 14. Панель «Графика» модуля «Simmodel»

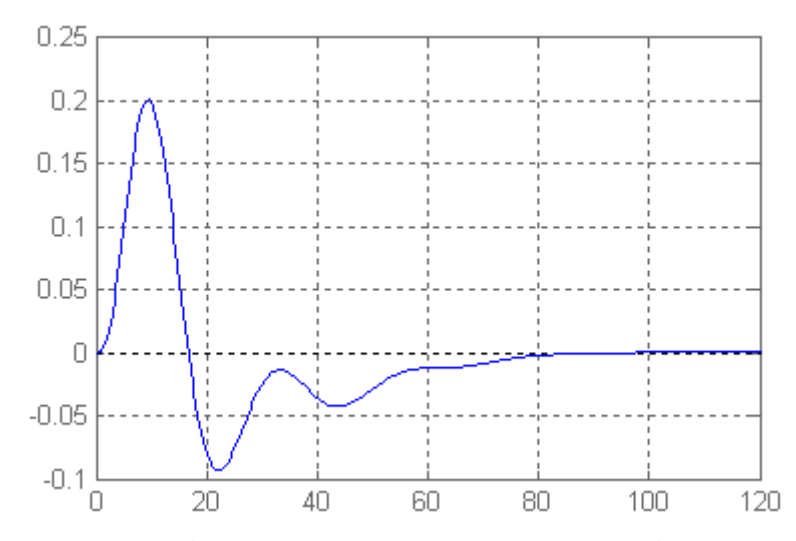

Рис. 15. Переходный процесс по возмущению в каскадной системе

Если сравнить переходные процессы, приведенные на рисунке 12 и 15, то они не совпадают. Это доказывает, что аналитически полученная передаточная функция каскадной системы не является верной.

# 3. Решение проблемы

Решение проблемы пришло во время исследования и моделирования МІМО систем. В результате оказалось, что эквивалентный объект, используемый для расчета настроечных параметров корректирующего регулятора и каскадная система - это не одно и то же [4].

Начнем синтезировать систему с помощью команд MATLAB, формируя М-файл [11,12]:

% фрагмент 1. %Вводим передаточные функции объектов и регуляторов  $Wo1 = tf(11,180 50 20 11);$  $Wo2 = tf(11,1301011)$ ;  $Wp1 = tf([12.4 1],[8.38 0]);$  $Wp2 = tf(16.86 11,14.8 01);$  $Wp3 = tf(19.181), [9.690].$ 

В результате сформированы отдельные блоки структуры, приведенные на рисунке 16.

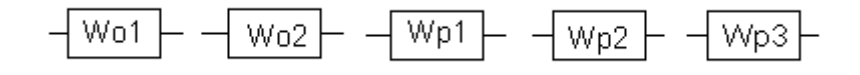

Рис. 16. Графическая структура после выполнения фрагмента 1

Добавим в М-файл следующие команды: %фрагмент 2. %Формируем одноконтурную систему.  $Wod = feedback(Wol, Wpl).$ 

В результате получим структуру, приведенную на рисунке 17.

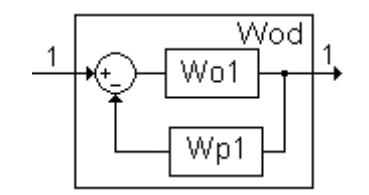

*Рис. 17. Структура после выполнения фрагмента 2*

Данная структура нам необходима только для того, чтобы получить графики переходных процессов в одноконтурной системе.

Добавим в *M*-файл следующие команды: *%фрагмент 3. % Формируем общий объект.*  $Wo = \text{vertex}(Wo1, Wo2).$ 

В результате получим структуру, приведенную на рисунке 18.

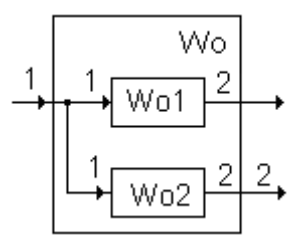

*Рис. 18. Структура после выполнения фрагмента 3*

Добавим в *M*-файл следующие команды: *%фрагмент 4.*

*%Добавляем к общему объекту регулятор.*  $Wop = append(Wo, Wp2)$ .

В результате получим структуру, приведенную на рисунке 19.

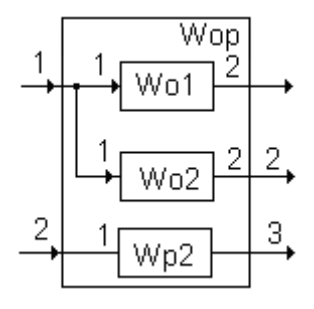

*Рис. 19. Структура после выполнения фрагмента 4*

Добавим в *M*-файл следующие команды:

*%фрагмент 5. % Формируем внутренний контур. Q = [1 -3;2 2]; Wk2 = connect(Wop,Q,[1 2],[1 2]).*

В результате получим структуру, приведенную на рисунке 20.

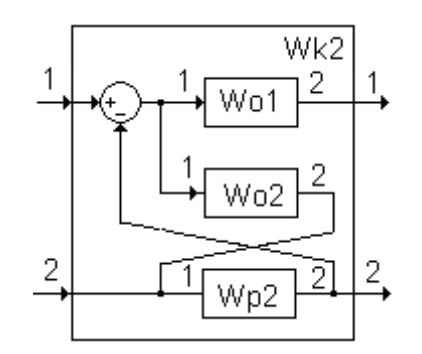

*Рис. 20. Структура после выполнения фрагмента 4*

Добавим в *M*-файл следующие команды: *%фрагмент 6. % Добавляем внешний регулятор. W = append(Wk2,Wp3).*

В результате получим структуру, приведенную на рисунке 21.

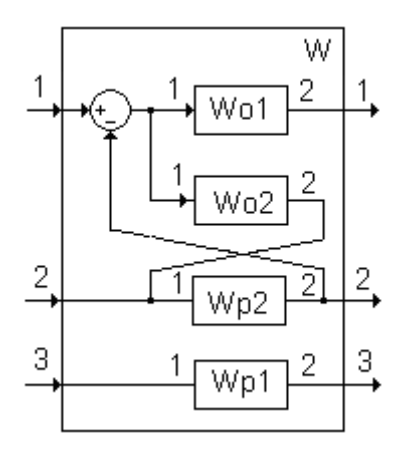

*Рис. 21. Структура после выполнения фрагмента 5*

Добавим в *M*-файл следующие команды:

*%фрагмент 7. % формируем каскадную систему. Q = [3 1;2 3]; Wkas = connect(W,Q,[1],[1 2]).*

В результате получим структуру каскадной системы, приведенную на рисунке 22.

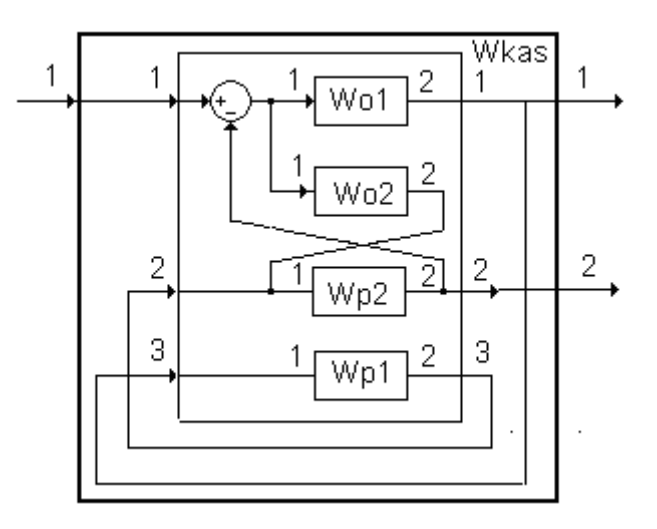

*Рис. 22. Структура каскадной системы*

Добавим команды, для построения переходных процессов. *%Строим графики переходных процессов hold on; %Для одноконтурной системы step(Wod,'k',60); %Для внутреннего контура step(Wk2(2,1),'b',60); %Для каскадной системы*

*step(Wkas(1,1),'r',60);grid on.*

В результате получим график переходного процесса в каскадной системе, абсолютно совпадающий с графиком, приведенным на рисунке 15, полученным при моделировании.

Если нет необходимости получать переходный процесс в одноконтурной системе, и переходный процесс во внутреннем контуре каскадной системы, *M*-файл можно сократить:

*Wo=vertcat(Wo1,Wo2); Wop=append(Wo,Wp2); Q=[1 -3;2 2]; Wk2=connect(Wop,Q,[1 2],[1 2]); W=append(Wk2,Wp1); Q=[3 1;2 3]; Wkas=connect(W,Q,1,[1 2]); step(Wkas(1,1)).*

### *Заключение*

В результате исследований получено аналитическое выражение описания каскадной системы.

Доказано, что эквивалентный объект, используемый во многих работах для моделирования и каскадная система – это не одно и то же. Переходные процессы, получаемые при использовании эквивалентного объекта, отличаются от реальных переходных процессов в каскадной системе управления.

Имея в результате аналитическое выражение для каскадной системы, избавляет от рутинной работы по моделированию системы, в каких-либо пакетах, для проверки полученных результатов.

### *Список литературы*

- <span id="page-11-0"></span>1. Дьяконов В.П. MATLAB. Анализ, идентификация и моделирование систем / В.П. Дьяконов, В.В. Круглов. — СПб.: Питер, 2002. — С. 432.
- <span id="page-11-1"></span>2. Бильфельд, Н.В. Применение самоорганизующихся систем при управлении сложными процессами / Н.В. Бильфельд, А.В. Затонский // Проблемы теории и практики управления. — 2007. — №12. — С. 70-74.
- <span id="page-11-2"></span>3. Дорф Р., Бишоп Р. Современные системы управления / Пер. с англ. Б. И. Копылова. — М.: Лаборатория базовых знаний, 2002. — С. 832.
- <span id="page-11-3"></span>4. Бильфельд, Н.В. Программа исследования динамики систем управления / Н.В. Бильфельд // Программные продукты и системы. Международное научно-практическое приложение к международному журналу «Проблемы теории и практики управления». — Тверь, 2010. — №3, (91). — С. 118- 120.
- <span id="page-11-4"></span>5. Ротач, В.Я. Теория автоматического управления теплоэнергетическими процессами / В.Я. Ротач. — М.: Энергоатомиздат, 1985. — С. 296.
- <span id="page-11-5"></span>6. Бильфельд Н.В. Многокритериальное исследование систем управления / Н.В Бильфельд. — Пермь: ПНИПУ, 2015. — С. 436.
- <span id="page-11-6"></span>7. Обработка динамических характеристик в пакете «Многокритериальное исследование систем управления» / сост. Н.В. Бильфельд, Ю.И. Володина. — Пермь: Изд-во Перм. нац. исслед. политехн. ун-та, 2019. — С. 46.
- <span id="page-11-7"></span>8. Перельмутер, В.М. Пакеты расширения MATLAB Control System Toolbox и Robust Control Toolbox. — М.: Солон-Пресс, 2008. — С. 221.
- <span id="page-12-0"></span>9. Бобиков, А.И. Учебное пособие по работе с графическим интерфейсом пользователя SISO Tool Design пакета Control System системы MATLAB 6.x / А.И. Бобиков, А.М. Никитин. — Рязань: Рязан. гос. радиотехн. Акад, 2004. — С. 115.
- <span id="page-12-1"></span>10. Бильфельд Н.В. Управление simulink моделями из программ верхнего уровня. / Н.В. Бильфельд // Новый университет. — 2013. — №3. — С. 3-7.
- <span id="page-12-2"></span>11. Бильфельд, Н.В. Использование команд MATLAB – от версии к версии / Н.В. Бильфельд // Молодой ученый. — 2014. — №2. — С. 83-84.
- <span id="page-12-3"></span>12. Обработка динамических характеристик в MATLAB на уровне команд / сост. Н.В. Бильфельд, Ю.И. Володина. — Пермь: Изд-во Перм. нац. исслед. политехн. ун-та, 2018. — С. 32.